#### XHTML Tables Forms

CS174 Chris Pollett Sep. 10, 2007.

## Outline

- Finish up talking about inline tags
- More on tables
- Forms
- Introduction to style sheets

# More HTML tags

- These next tags might appear within many of the block level tags of the last slide:
	- Anchors:
		- <a href="http://www.somewhere.com">somewhere</a>.
		- For WAI compliance should always separates links with at least a little text, like a period. You might also want to indicate if a link is offsite or is to a non HTML document.
		- Links within pages are given with <a href="#relative link">somewhere in this page with id="relative link" $\langle$ a>
	- Images:

 $\langle$  simps src="myphoto.gif" alt="This is a picture of me" />

– Span: allows you to style a region of text or to specify a tooltip for a region of text.

<span title="what you see when you mouse hover">This section of text</span>

– Presentation elements: <br /> --line break, <hr /> --horizontal rule,  $\langle \text{big} \rangle \langle \text{big} \rangle$ ,  $\langle \text{small} \rangle \langle \text{small} \rangle$ ,  $\langle \text{b} \rangle \langle \text{big} \rangle$ ,  $\langle \text{u} \rangle \langle \text{u} \rangle$ ,  $\langle \text{i} \rangle \langle \text{big} \rangle$ ,  $\langle \text{small} \rangle$ <tt></tt>,<sub></sub>, <sup></sup>

## XHTML Entities

- These provide a way to describe special characters or characters, such as  $\&, \leq, \geq$  which are used to describe the XHTML document itself.
- Below are some characters and their corresponding entities:

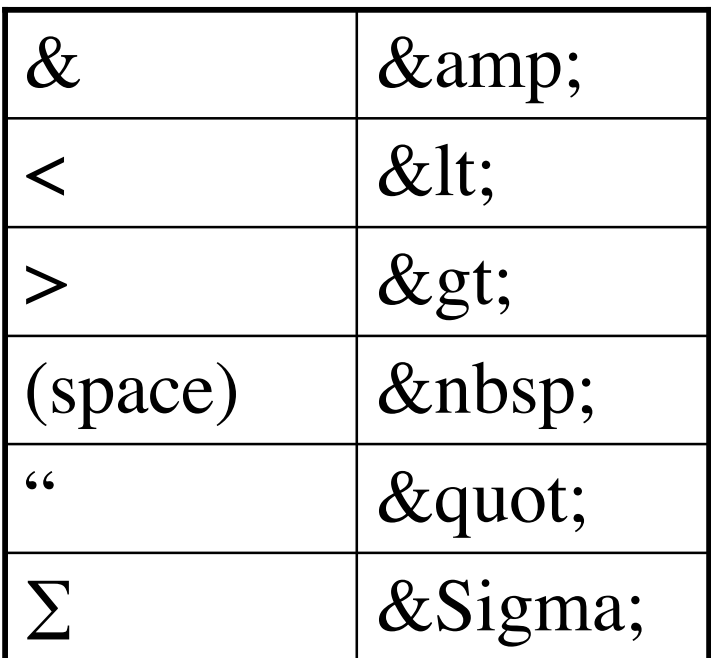

#### Introduction to Tables

- A table consists of a bunch of *rows* each of which is made up of data *cells*.
- A table may or may not have a border.
- It also may or may not have a caption.
- The first row of a table can (but doesn't have to) be used to specify the headings for the columns.
- Each additional row might specify the heading of that row.
- The summary attribute of a table should be used for WAI compliance
- Example:
	- <table border="1" summary="This is a table of how grades will be broken down">

<caption>grade table</caption>

 $<$ tr> $<$ th $>$  $<$ th $>$  $<$ th $>$  $<$ th $>$ Item $<$ /th $>$  $<$ th $>$  $<$ /tr $>$ 

 $<$ tr> $<$ th>1.</th> $<$ td> $<$ Homeworks $<$ /td> $<$ d $>$ 50% $<$ /td $>$ /tr $>$ 

 $\langle t \rangle > t$ th $>2$ . $\langle t \rangle$ th $> t$ d $>$ Exams $\langle t \rangle$ d $> t$ d $>50\%$ 

</table>

### More on Tables

• You can make table headings or table data span more than one column or more than one row using colspan, rowspan:

<tr><th colspan="3">heading</th></tr>

 $\langle t \rangle > t d$  >  $\langle t d \rangle < t d$  >  $\langle t d \rangle > t d$  >  $\langle t d \rangle < t d$  >  $\langle t d \rangle$ 

<!-- if we have two levels of heading-->

 $\langle t \rangle$  <tr> $\langle t \rangle$  colspan="2">heading</th> $\langle t \rangle$  $\langle$ tr> $\langle$ th>subhead1 $\langle$ th> $\langle$ th> $\langle$ th> $\rangle$ subhead2 $\langle$ th> $\langle$ tr>

## Controlling width

• You can control the width and border of tables using its width and border attributes.

EX <table width=" $100\%$ " border="0" summary="..." >

- <!-- the value can be a percentage or an absolute value in pixels. 0 here means no border -->
- You can control the width of columns by having after the table tag a series of col tags (can also use colgroup)  $\lt$ table width="100%" border="0" summary="..." >  $\leq$  width="25%" />  $\leq$ !-- can be a percentage or number of pixels -->  $\lt$ col width="75%" />

## Still More on Tables

- The align and valign attributes of  $\langle$ tr $\rangle$  $\langle$ th $\rangle$  $\langle$ td $\rangle$  can be use to specify how data look within a cell.
	- align has three possible values left, right, center (default) which control horizontal alignment.
	- Ex: <tr align="center"><td>hi<td><td>there</td></tr>
	- <!-- centers whole row -->
	- Ex <td valign= "top">test</td>
	- <td valign= "bottom">test</td>

# Cellpadding, cellspacing

- <table> also has two attributes cellpadding and cellspacing.
- cellpadding -- controls space between inner walls of cell and contents of the cell (in pixels).
- cellspacing -- controls distance between cells

Ex

```
<table border="5" cellspacing="30" cellpadding="5"
summary="\ldots">
```
## Forms

- Forms are one of the most common ways to collect data in an XHTML page and send it back to the server.
- The basic format for a form is:
- <form name="myform" method="get" action="http://somewhere.com" >
- <!-- widgets or controls on form -->

</form>

• In the case of uploading a file you also need to give the enctype attribute as "multipart/form-data"

## Possible methods

- The method attribute of a form can be one of "get" or "post".
- The default is get.
- If the method is "get" then data collected from the form will be appended to the URL given in the action when the form is submitted:

http://somewhere.com?name<sub>1</sub>=value<sub>1</sub>& name<sub>2</sub>=value<sub>2</sub>...

- The names and values are "urlencoded" to handle special characters like space.
- There used to be size limits on GET data.
- If the method is post. Then the HTTP POST command is used and data is sent in the body of the request after the headers.

## Labels and Controls

- The basic form control is input:
	- $\epsilon$ input type="text" name="my variable" value="optional default value" />
- Possible values for type include: checkbox, radio, text, hidden, password, reset, submit.
- submit is used to submit the form.
- could use id rather than name on modern browsers
- The value must be set if the variable is checkbox or radio. The checked attribute controls it is selected by default. Only one value set for radio.
- For text and password, the size and maxlength attributes control the visible size and the maximum number of input characters.
- Usually, a form item is placed by some label when it is drawn

#### First Name: [

In order to ensure this in accessibility situations you must use the label tag:

<label for="test" >test:<input type="checkbox" id="test" value="test" /></label>

## select tags

• Can be used to achieve an effect like:

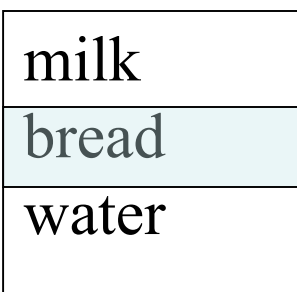

<select name="groceries">

<option>milk</option><option>bread</option>

<option>water</option>

</select><!-- size attribute for number to display at a time; multiple="multiple" to select more than one -->

#### <textarea>

• This tag can be used to specify a multi-line region for text entry:

 $\alpha$  <textarea name="life" rows="3" cols="40" >

- You can enter your life story here.
- </textarea>